**CAUTION:**

This equipment has been tested and found to comply with the limits for a Class B digital device, pursuant to Part 15 of the FCC Rules. These limits are designed to provide reasonable protection against harmful interference in a residential installation. This equipment generates, uses and can radiate radio frequency energy and, if not installed and used in accordance with the instructions, may cause harmful interference to radio communications. However, there is no guarantee that interference will not occur in a particular installation. If this equipment does cause harmful interference to radio or television reception, which can be determined by turning the equipment off and on, the user is encouraged to try to correct the interference by one or more of the following measures:

- Professional Edition) USB cable (K2KZ4CB00008) Dictation cord (K2KC2CA00003) • Use numbers indicated when asking for replacement parts.
- (Product numbers correct as of December 2004. These may be subject to change.
- \* If rechargeable batteries are to be used, rechargeable battery (not included)
- batteries manufactured by Panasonic are recommended. (Rechargeable batteries may not last as long as regular batteries.
- \* Reorient or relocate the receiving antenna.
- $\bullet$  Increase the separation between the equipment and receiver
- \* Connect the equipment into an outlet on a circuit different from that to which the receiver is connected. \* Consult the dealer or an experienced radio/TV technician for help.

 $\mathbb A \, \bullet$  Because the settings are automatically set, you can

Any unauthorized changes or modifications to this equipment would void the user's authority to operate this device.

**Microphone directional [OFF]**  multiple sound sou

> An interview during a meeting etc.

A language sson etc.

This device complies with Part 15 of the FCC Rules. Operation is subject to the following two conditions: (1) This device may not cause harmful interference, and (2) this device must accept any interference received, including interference that may cause undesired operation.

SP Standard play

FQ<br>(Fine)<br>(quality)

4 hours 50 minutes 9 hours 40 minutes

Responsible Party: Panasonic Corporation of North America One Panasonic Way Secaucus, NJ, 07094 USA Telephone No.: 1-800-211-7262

This Class B digital apparatus complies with Canadian ICES-003.

**This statement is applied to only Canada**

## **Preparation 1 Inserting batteries**

### **Supplied accessories**

Stereo earphones (L0BAB0000172) CD-ROM (Voice Editing Ver.1.0

## *For the U.S.A.*

*To order accessories, refer to the "Limited Warranty" on page 10.*

### *For Canada*

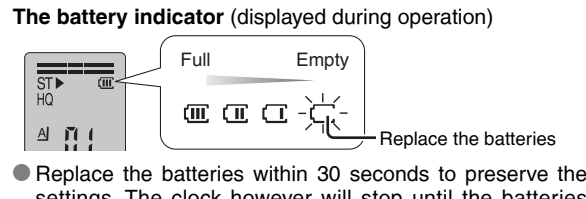

*To order accessories, call the dealer from whom you have made your purchase.*

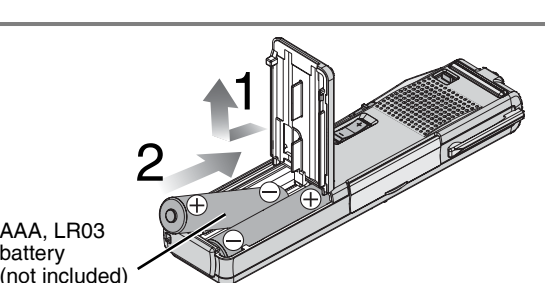

settings. The clock however will stop until the batteries have been inserted. Recordings remain intact.

You canno restore files you

## **Preparation 2 Setting the time time**

 $\bullet$  When the year is flashing (e.g. 2005 on the display), begin from step  $\overline{\bullet}$  below.

**HI (Distance) LO (Close)**

**Stereo**

**Microphone sensitivity**

**Microphone directional [ON] (one-way sound source)**

**Monaural**

A symposium

etc.

A lesson, lecture etc.

A normal meeting etc.

Large-scale meeting etc.

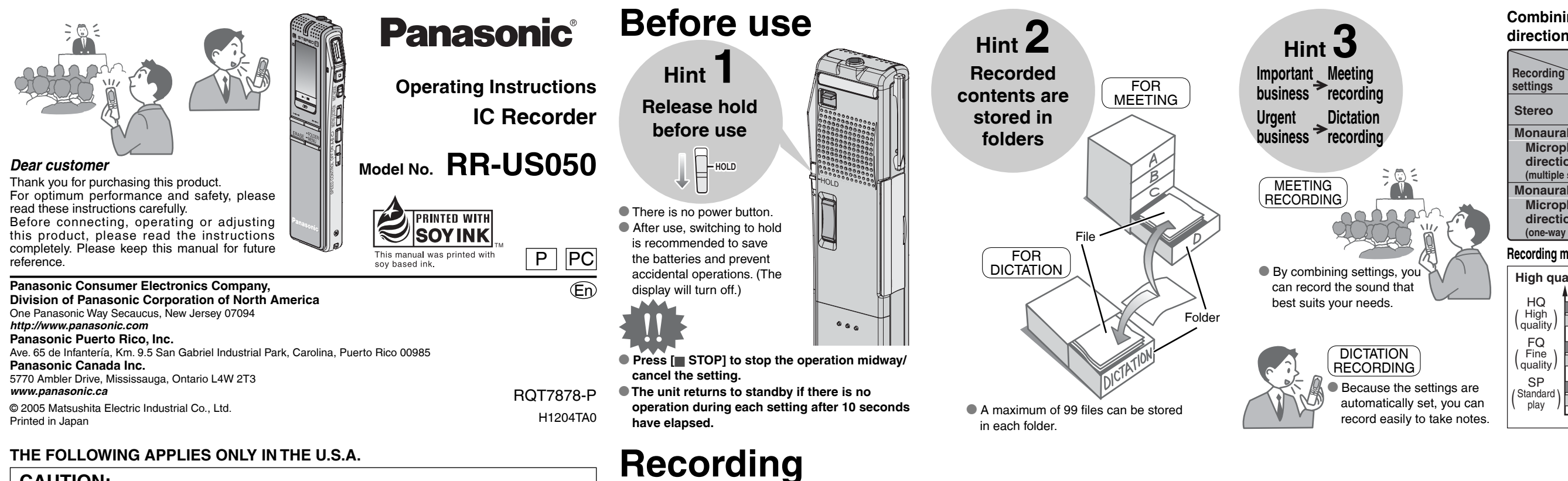

**Combining stereo/monaural, microphone directional and microphone sensitivity**

2 hours 30 minutes

**High quality sound**

HQ

**Monaural** 

**Long recording time**

**CONTRACTION** 

8 hours 10 minutes 16 hours 30 minutes

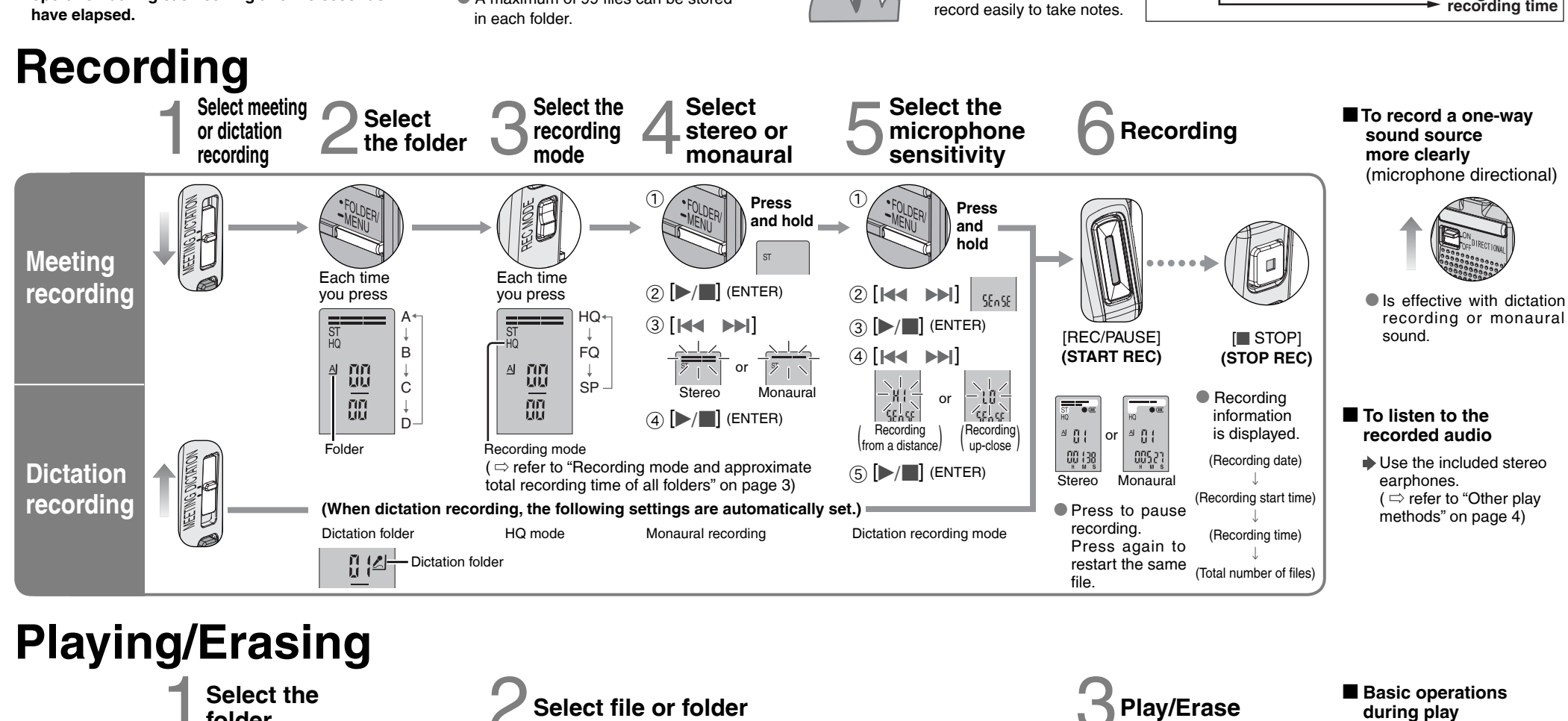

All files in a folder

-船一

 $\frac{1}{2}$  $\frac{1}{2}$  $\frac{1}{2}$ 

 $-M$ 

All folders

**Playing**

**Erasing**

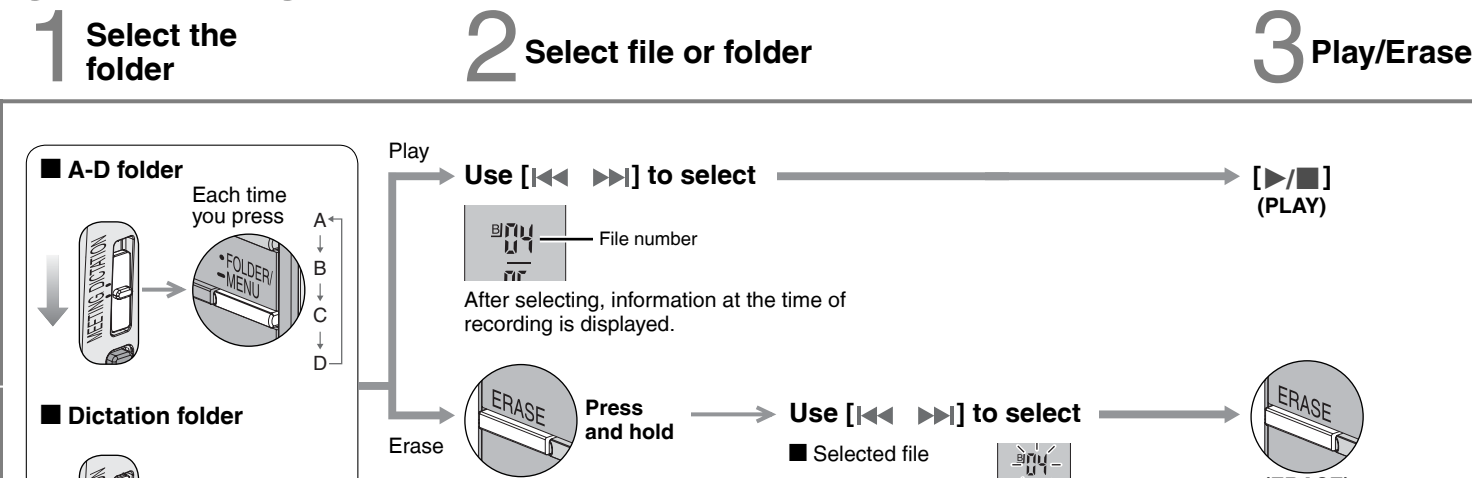

 $\frac{m}{10}$ 

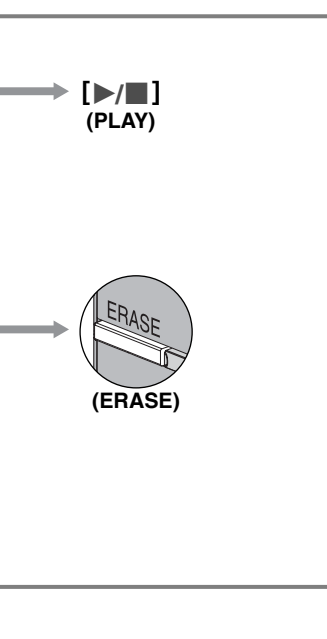

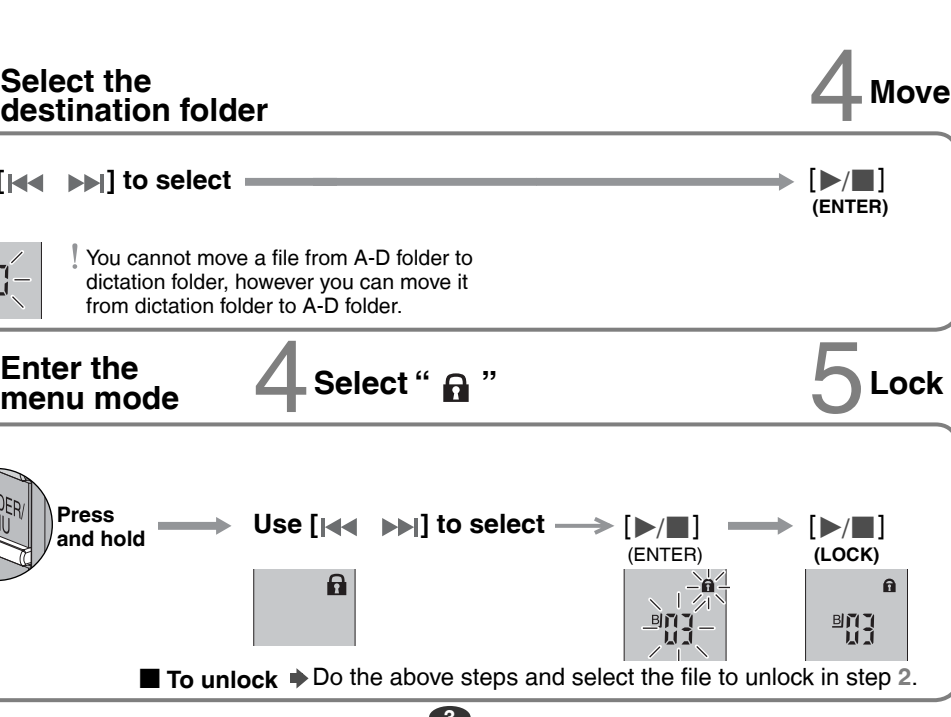

erase.

## **Organizing**

The dictatio<mark>n</mark><br>iolder is selected

 $\frac{\sum_{i=1}^{n} \sum_{j=1}^{n} \sum_{j=1}^{$ 

## **Other recording methods**

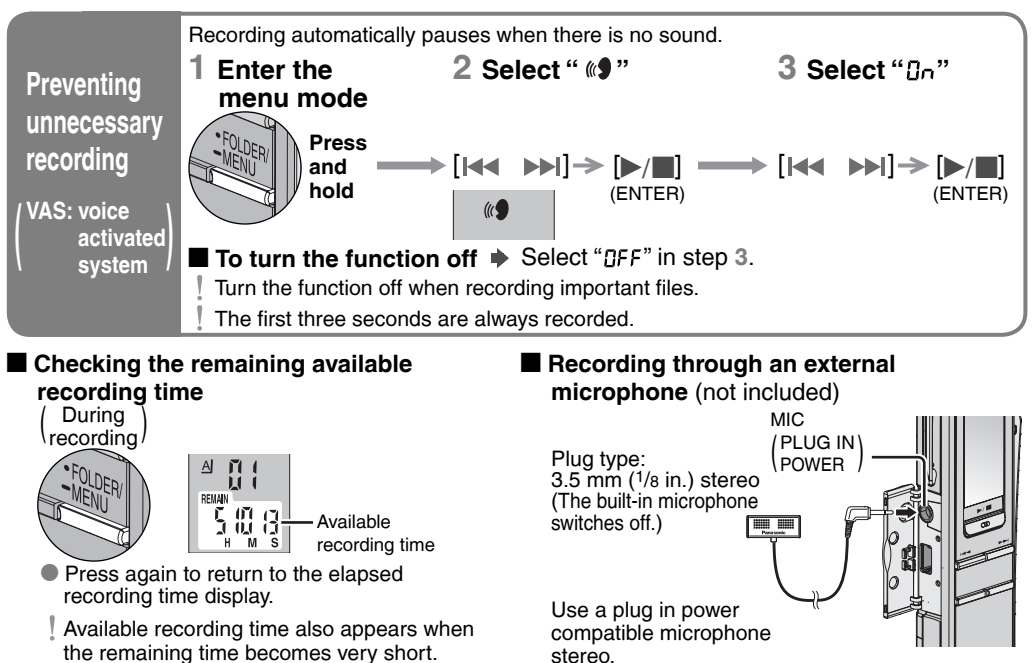

stereo.

**Backward**

**Play/Stop**

 $\begin{pmatrix} High \\ quality \end{pmatrix}$  4 hours 50 minutes

 $\mathcal{L}(\mathcal{A})$ 

**Recording mode and approximate total recording time of all folders**

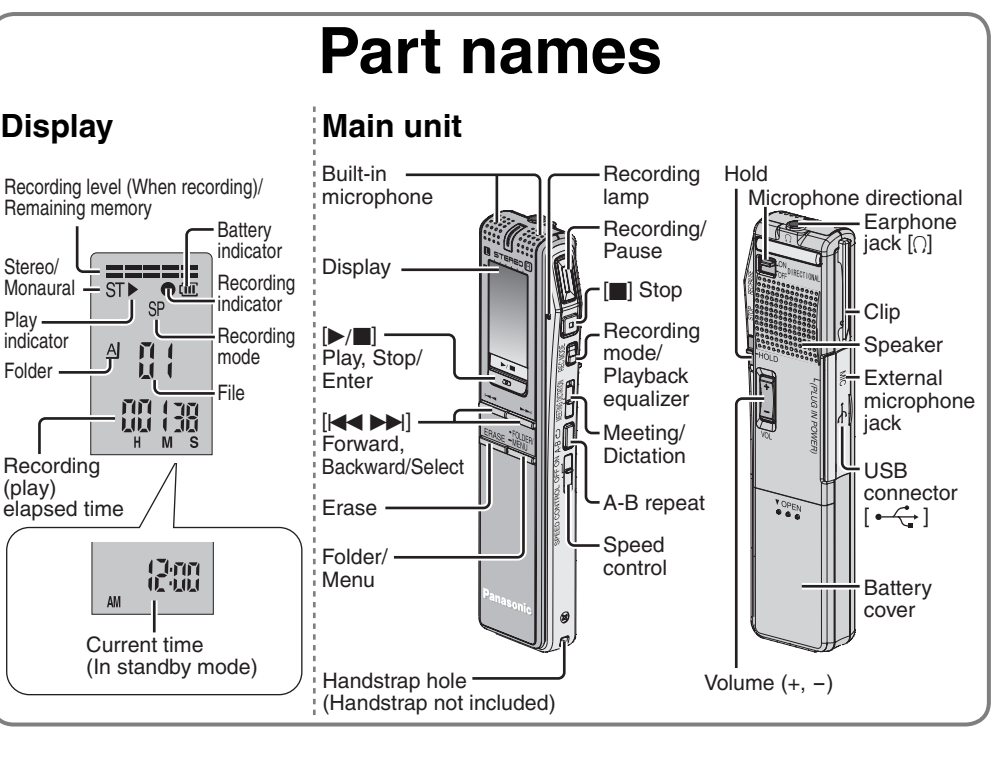

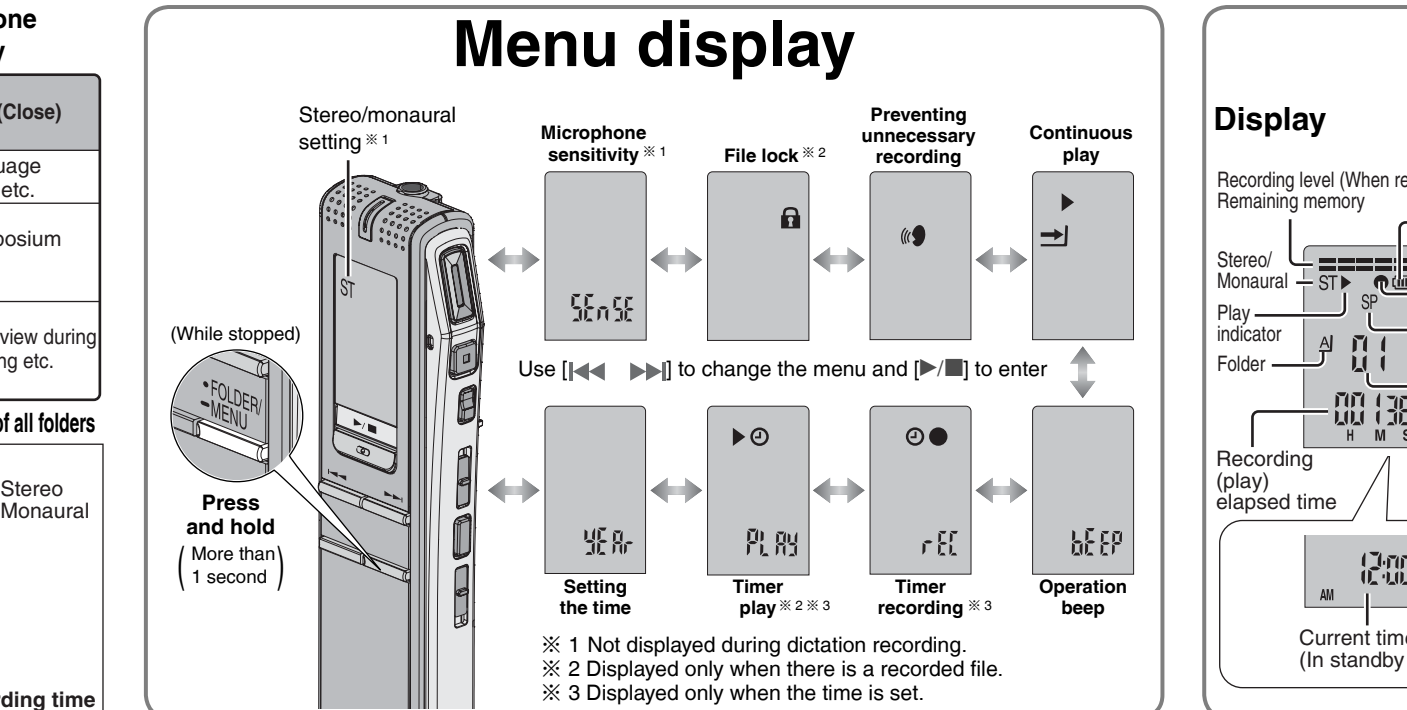

## **Using the timer**

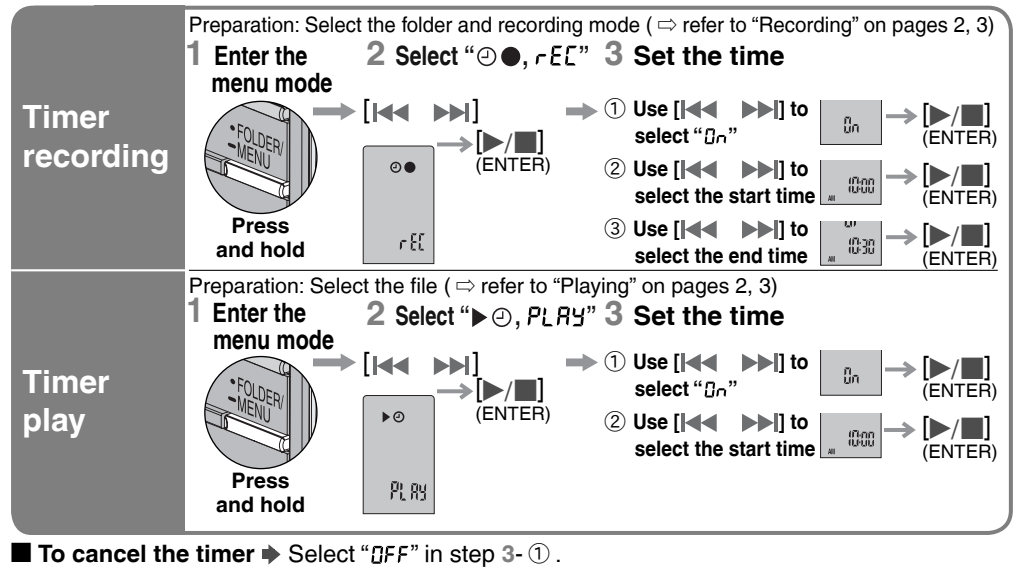

■ **To confirm the set time**  $\blacktriangleright$  From the menu ( $\lhd$  refer to "Menu display" on page 4), select " $\odot \bullet$ ,  $\mathsf{F}\mathsf{E}\mathsf{E}$ " or " $\blacktriangleright \odot \mathsf{F}\mathsf{L}\mathsf{H}\mathsf{H}$ " and press  $[\blacktriangleright / \blacksquare]$ . Even when " $\circ$ " or " $\blacktriangleright$ ,  $\Rightarrow$ " are displayed during timer play, the continuous play and file repeat play functions cannot be used.

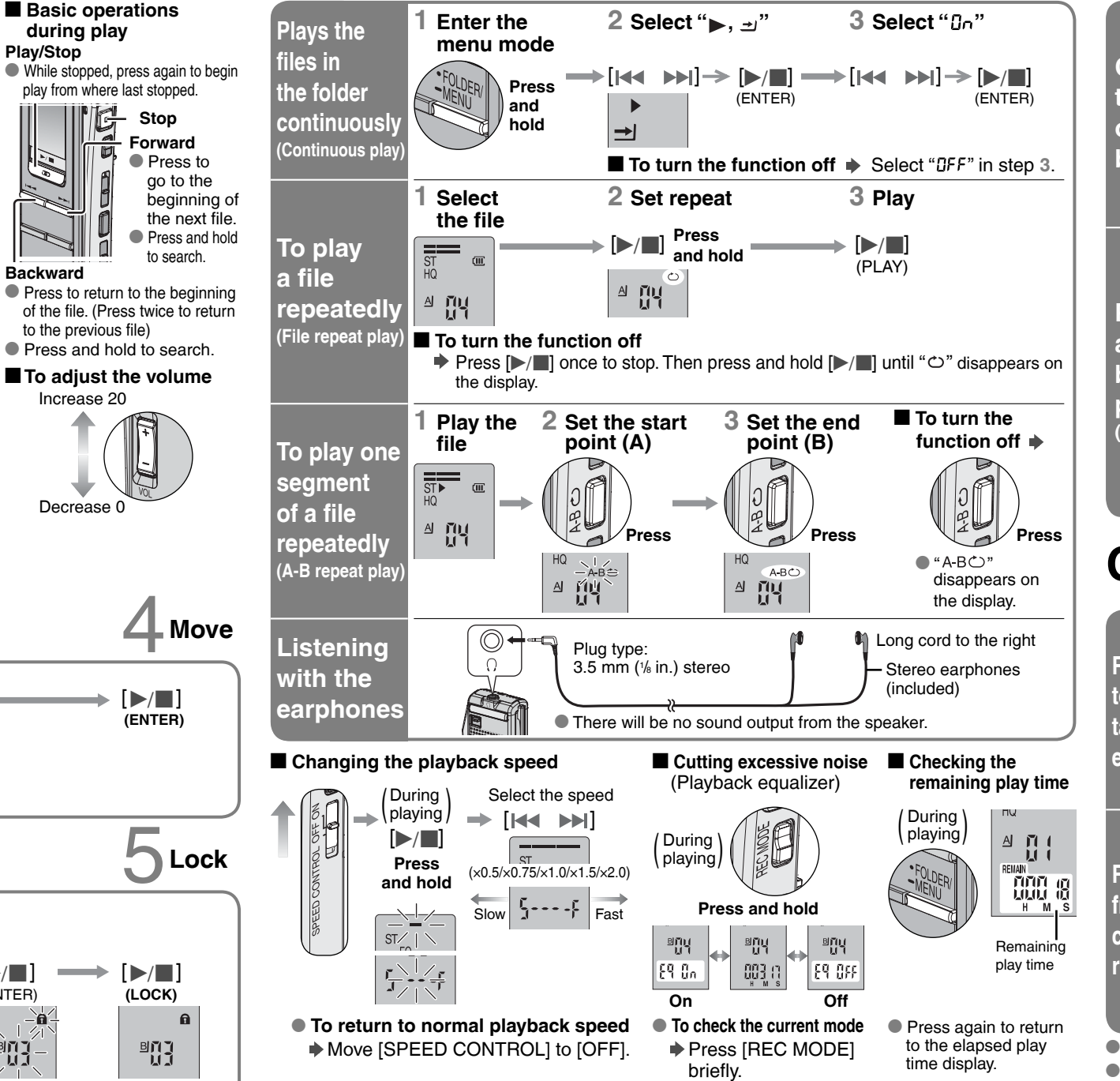

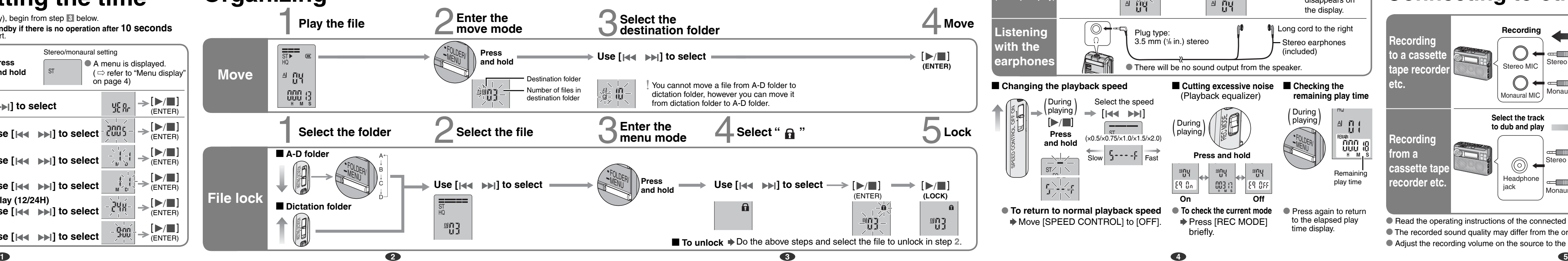

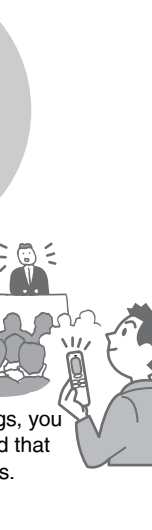

\* Read the operating instructions of the connected equipment.  $\bullet$  The recorded sound quality may differ from the original recording. \* Adjust the recording volume on the source to the desired level.

## **Other play methods**

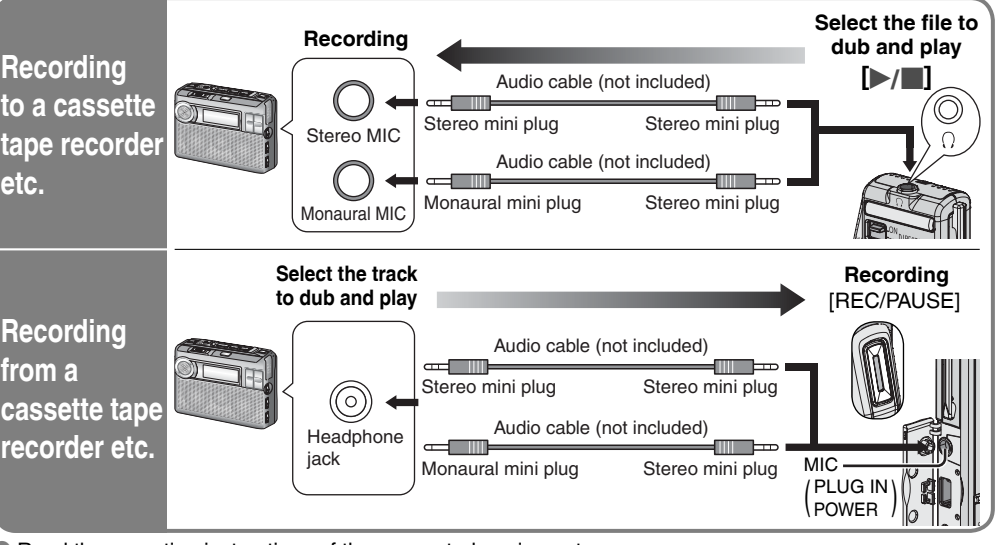

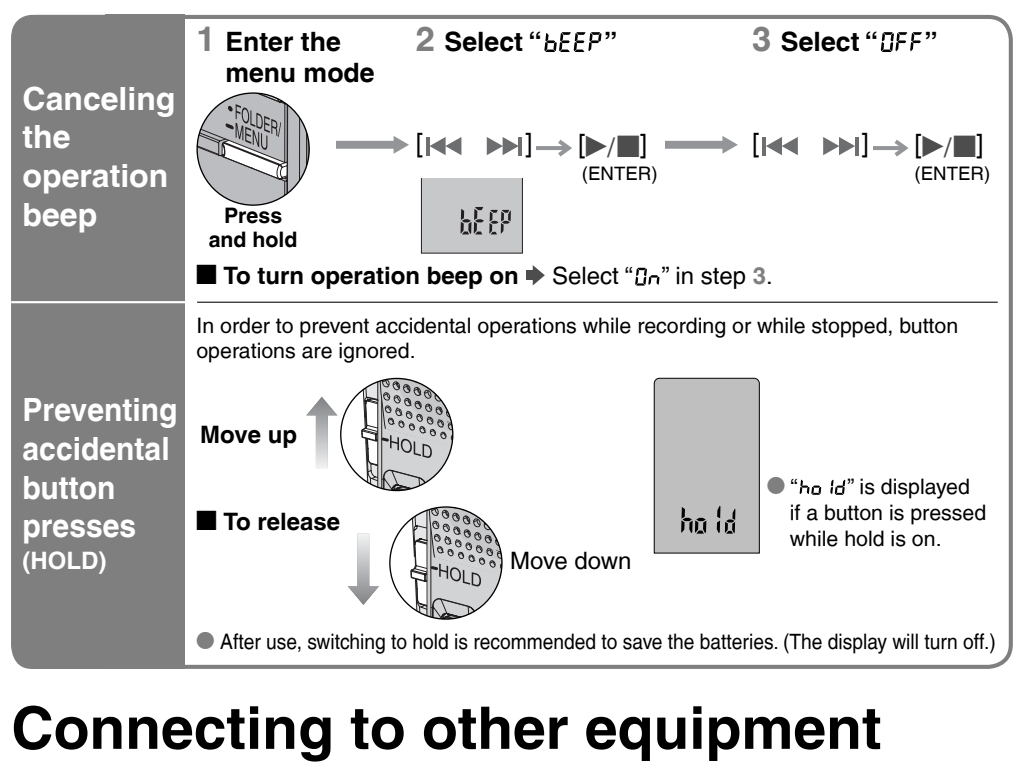

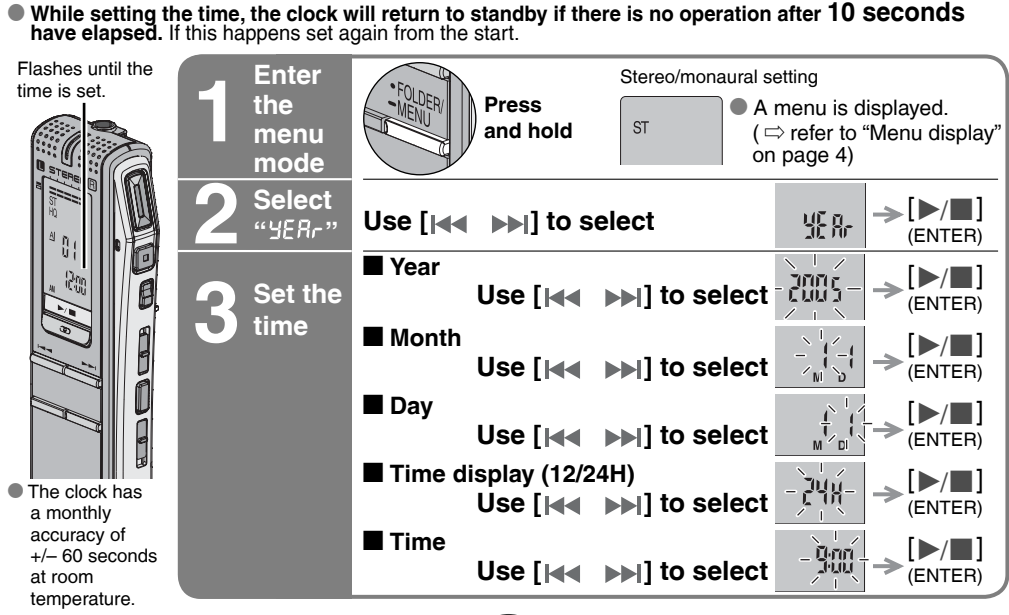

## **Various functions**

# **Main unit**

 **McAllen, TX 78503** In Puerto Rico contact Panasonic Puerto Rico, Inc.

Tel. (787) 750-4300 Fax. (787) 768-2910

When shipping the unit carefully pack and send it prepaid, adequately insured and preferably in the original **Jack:** carton. Include a letter detailing the complaint and provide a day time phone number where you can be

**IF REPAIR IS NEEDED DURING THE WARRANTY PERIOD THE PURCHASER WILL BE REQUIRED TO FURNISH A SALES RECEIPT/PROOF OF PURCHASE INDICATING DATE OF PURCHASE, AMOUNT PAID AND PLACE OF PURCHASE, CUSTOMER WILL BE CHARGED FOR THE REPAIR OF ANY UNIT** 

Also, the purchaser will be responsible for shipping the unit to the above address. In Canada, refer to the "LIMITED WARRANTY" on page 10.

reached. **RECEIVED WITHOUT SUCH PROOF OF PURCHASE.**

The serial number of this product on the back of the cassette compart inside the battery compartment. Please note it in the space provid keep as a permanent record of you aid identification in the event of thef. MODEL NUMBER **RR-US050**

SERIAL NUMBER

For assistance in the continental U.S.A. in obtaining repairs please ship the product to: **Panasonic Services Company- Customer Servicenter Suite B 4900 George McVay Drive** For product information or assistance with product operation: In the U.S.A., refer to the "Limited Warranty" on page 10.

1

**Install Voice Editing.**

**Speaker:** 20 mm (1  $3/32$  in.) 8  $\Omega$ **Power requirement:** DC 3 V (2 AAA/LR03 size batteries) **Dimensions (W**ȿ**H**ȿ**D):**

with batteries; without batteries:

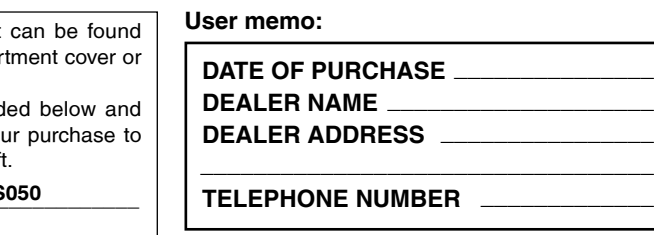

Sound can be deceiving. Over time your hearing "comfort level" adapts to higher volumes of sound. So what sounds "normal" can actually be loud and harmful to your hearing. Guard against this by setting your equipment at a safe level BEFORE your hearing adapts

## **Product information**

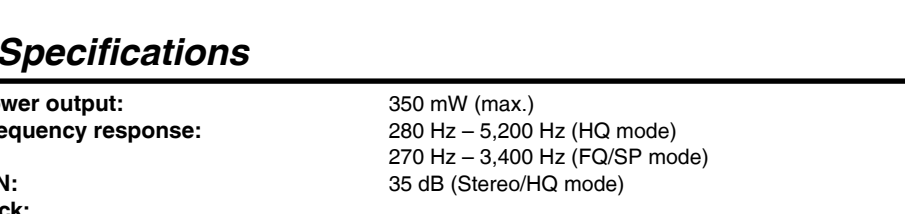

**Output jack;** Earphone, 3.5 mm  $(1/s \text{ in.})$ ; 0.5 mW + 0.5 mW 16  $\Omega$ **Input jack;** Mic, 3.5 mm (1/8 in.); 0.56 mV plug in power

**Max dimensions;**  $32.5 \text{ mm} \times 118.8 \text{ mm} \times 15.9 \text{ mm}$ (1  $9$ / $32$  in.  $\times$  4  $11$ / $16$  in.  $\times$   $5/8$  in.) **Cabinet dimensions;**  $29.8 \text{ mm} \times 118.5 \text{ mm} \times 14.2 \text{ mm}$  $(1 \frac{3}{16} \text{ in.} \times 4 \frac{21}{32} \text{ in.} \times \frac{9}{16} \text{ in.})$ 

Cannot successfully convert audio to ● Refer to "Frequently Asked Questions" in the Voice Editing

**Mass:**

**1. Damage requiring service** – The unit should be serviced by qualified service personnel if: (a) Objects or liquids have gotten into the unit; or

- 
- (b) The unit has been exposed to rain; or
- (d) The unit has been dropped or the cabinet damaged.
- Refer all other servicing to authorized servicing personnel.
- may result in fire, electric shock, or other hazards.
- is in proper working condition

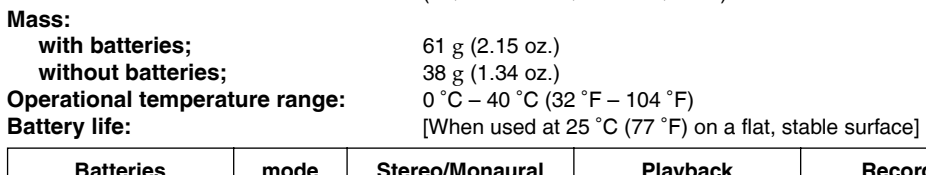

**If the surfaces are dirty, wipe this unit with a soft, dry cloth.** *Maintenance*

g **Unit**

 $\blacksquare$  Batteries

Do not play your headphones or earphones at a high volume. Hearing experts advise against continuous

extended play.

If you experience a ringing in your ears, reduce volume or discontinue use.

The unit's speaker does not have magnetic shielding. Do not place the unit near televisions, personal The unit's speaker does not have magnetic shielding. Do not place the unit near televisions, personal \* computers, magnetized cards (bank cards, commuter passes) or other devices easily influenced by To avoid product damage, do not expose this product to rain, water or other liquids.

Do not use while operating a motorized vehicle. It may create a traffic hazard and is illegal in many areas. You should use extreme caution or temporarily discontinue use in potentially hazardous situations.

Even if your headphones or earphones are the open-air type designed to let you hear outside sounds, don't turn up the volume so high that you can't hear what's around you.

**2. Servicing** – Do not attempt to service the unit beyond that described in these operating instructions.

. Battery mishandling can cause electrolyte leakage which can damage items the fluid contacts and may cause a fire. If electrolyte leaks from the batteries, consult your dealer. Wash thoroughly with water if

**3. Replacement parts** – When parts need replacing ensure the servicer uses parts specified by the manufacturer or parts that have the same characteristics as the original parts. Unauthorized substitutes

■ Do not recharge dry cell batteries. \* intestinal damage. electrolyte comes in contact with any part of your body.

**4. Safety check** – After repairs or service, ask the servicer to perform safety checks to confirm that the unit

To establish a safe level:

To reduce risk of radio interference caused by headphone-, earphone- or microphone cable, only use adequate accessories with cable length less than 3 m.

## **Panasonic Consumer Electronics Company, Division of Panasonic Corporation of North America** anasonic Way Secaucus, New Jersey 07094

## *Product Service*

*Care and Use*

 $\blacksquare$  **Listening caution** 

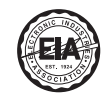

*Specifications*

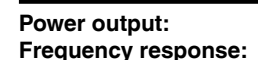

- 
- States and other countries.
- 
- \* Adobe and its logo, Acrobat, and Acrobat Reader are trademarks of Adobe Systems Incorporated.

(c) The unit does not operate normally or exhibits a marked change in performance; or

### g **Allergies**

Discontinue use if you experience discomfort with the earphones or any other parts that directly contact your skin. Continued use may cause rashes or other allergic reactions.

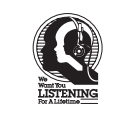

\* Avoid using or placing this unit near sources of heat. Do not leave it in an automobile exposed to direct sunlight for a long period of time with doors and windows closed.

\* Do not peel off the covering on batteries and do not use if the covering has been peeled off.

 $\bullet$  Align the poles  $\oplus$  and  $\ominus$  correctly when inserting the batteries.

■ Do not mix different types of batteries or old and new batteries.

• Be not him allocated by pool batteries of our and non-batteries. ■ Do not throw into fire, short-circuit, disassemble or subject to excessive heat.

magnetism.

## <u>http://www.pasc.panasonic.com</u><br>or, send your request by E-mail to: <u>npcparts@us.panasonic.com</u><br>You may also contact us directly at: 1-800-332-5368 (Phone) 1-800-237-9080 (Fax Only) (Monday – Friday 9 am to 8 pm, EST.) **Panasonic Services Company 20421 84th Avenue South, Kent, WA 98032 (We Accept Visa, MasterCard, Discover Card, American Express, and Personal Checks) For hearing or speech impaired TTY users, TTY: 1-866-605-1277**

- **OS :** Microsoft® Windows® 98 Second Edition
	- Microsoft® Windows® Millennium Edition
	- Microsoft<sup>®</sup> Windows<sup>®</sup> 2000 Professional  $*$
	- Microsoft<sup>®</sup> Windows<sup>®</sup> XP Home Edition/Professional <sup>»</sup>
- ɦ Only available when the user is logged in as the system administrator
- (Windows® 2000 / Windows® XP only) \* This software is not compatible with Microsoft Windows® 3.1, Windows® 95, Windows® 98 (except for Windows® 98SE) and Windows NT®.
- \* Operation is not guaranteed on an upgraded OS.
- This software is not Macintosh compatible.
- **Hardware :**
- CPU : Windows® 98 SE / Windows® Me : Intel® Pentium® II 333 MHz or higher
- Windows® 2000 / Windows® XP : Intel® Pentium® III 500 MHz or higher
- RAM : Windows® 98 SE / Windows® Me : 128 MB or more Windows® 2000 / Windows® XP : 256 MB or more
- Free hard disk space :
	- 100 MB or more
	- \* Approximately 25 MB of additional free hard disk space when installing Acrobat® Reader® (included).
	- \* Approximately 50 MB of additional free hard disk space when installing DirectX® 9.0c (included).
	- \* Approximately 60 MB of additional free hard disk space when installing the voice recognition engine (included).
	- \* Approximately 40 to 100 MB of additional free hard disk space per language when installing the text to speech engine (included).
	- Additional free hard disk space may be necessary depending on the Windows® version and voice file being used.
	- \* Temporary additional free hard disk space may be necessary when using the Waveform feature function, voice recognition function, text to speech function, CD-R writing function (Windows® XP only) and sound recorder function. CD-ROM drive (for installation)
- CD-R/RW drive (required to use the CD-R writing function in Windows® XP) Selecting "Yes, I want to restart my computer now" automatically re-starts the computer and Drive:
	- Sound : Windows compatible sound device
	- Display : High Color (16 bit) or more. Desktop resolution of 800  $\times$  600 pixels or more.

 $(1024 \times 768$  pixels or more recommended) Interface : USB port (Operation cannot be guaranteed if you use a USB hub or extension cable.) Other requirements

Keep out of the reach of small children. Accidental swallowing of batteries can result in stomach and

\* Slowly increase the sound until you can hear it comfortably and clearly, and without distortion.

\* Start your volume control at a low setting. Once you have established a comfortable sound level:

• Leave it there.

mobile telephone or other product

The battery life may be less depending on the operating conditions.

**Note:**

**Panasonic Puerto Rico, Inc.** Ave. 65 de Infantería, Km. 9.5

- **Note**
- \* This software is not compatible with a multi-CPU environment. • This software is not compatible with a multi-boot environment.
- This software may not run properly on 64-bit computers.
- \* Even if the system requirements mentioned in these operating instructions are fulfilled, some personal computers can not be used.
- This software may not run properly on home-made computers.
- \* The voice recognition engine and text to speech engine are installed on the same drive (usually the C:drive) as the OS.
- \* The operating system must support the language used by the voice recognition engine and text to speech engine in order to run them.

San Gabriel Industrial Park, Carolina, Puerto Rico 00985

or work manship. Panasonic Consumer Electronics Company

## IF REPAIR IS NEEDED DURING THE WARRANTY PERIOD THE PURCHASER WILL BE REQUIRED TO FURNISH A SALES RECEIPT/<br>PROOF OF PURCHASE INDICATING DATE OF PURCHASE. AMOUNT PAID AND PLACE OF PURCHASE. CUSTOMER WILL BE<br>CHARGED FOR THE R

ississauga, Ontario Lachine, Québec

## **Panasonic Portable Audio Products Limited Warranty**

### **Limited Warranty Coverage**

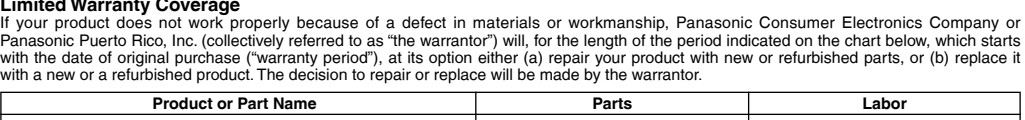

The program installer starts automatically. \* When the installer does not automatically start From the "Start" menu click on "Run..."

"  $\%$  :\SAPI5\SAPI5\_Common.msi" and

 $\%$  is the CD-ROM drive ID. ӳ **Follow the on-screen instructions.**

> (The order can be reversed.)  $\%$  is the CD-ROM drive ID.

**Panasonic Service Company Customer Servicenter Suite B 4900 George McVay Drive McAllen, TX 78503** 

For assistance in Puerto Rico call Panasonic Puerto Rico, Inc. (787)-750-4300 or fax (787)-768-2910.

When shipping the unit carefully pack and send it prepaid, adequately insured and preferably in the original carton. Include a letter detailing the complaint and provide a day time phone number where you can be reached.

<u>Li**mited Warranty Limits And Exclusions**</u><br>This warranty ONLY COVERS failures due to defects in materials or workmanship, and DOES NOT COVER normal wear and tear or cosmetic<br>damage. The warranty ALSO DOES NOT COVER damages up adjustments, misadjustment of consumer controls, improper maintenance, power line surge, lightning damage, modification, introduction of<br>sand, humidity or liquids, commercial use such as hotel, office, restaurant, or ot the servicer, loss of or damage to media or images, data or other memory or recorded content. The items listed are not exclusive, but are for illustration only.)<br>ALL EXPRESS AND IMPLIED WARRANTIES, INCLUDING THE WARRANTY OF MERCHANTABILITY, ARE LIMITED TO THE PERIOD OF

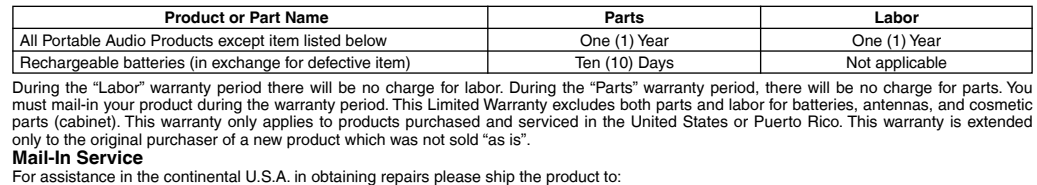

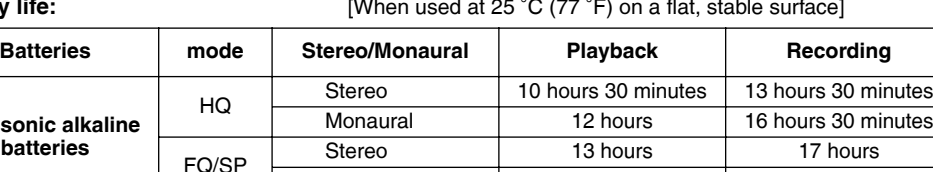

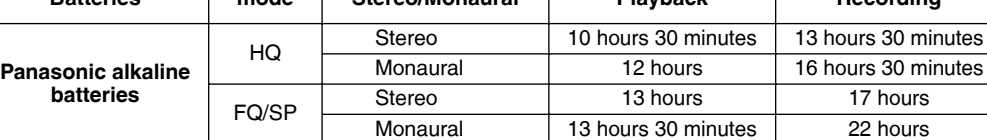

• Specifications are subject to change without notice.

• Mass and dimensions are approximate

Accessories including rechargeable batteries Ninety (90) days **LIMITATIONS AND EXCLUSIONS**

**THE LIMITED WARRANTY.** Some states do not allow the exclusion or limitation of incidental or consequential damages, or limitations on how long an implied warranty lasts, so the exclusions may not apply to you. This warranty gives you specific legal rights and you may also have other rights which vary from state to<br>state. If a problem with this product develops during or after the warranty **PARTS AND SERVICE, WHICH ARE NOT COVERED BY THIS LIMITED WARRANTY, ARE YOUR RESPONSIBILITY.**

In certain instances, some jurisdictions do not allow the exclusion or limitation of incidental or consequential damages, or the exclusion of implied warranties, so the above limitations and exclusions may not be applicable.

**For product repairs,** please contact one of the following: ●Your Dealer who will inform you of an authorized Servicentre nearest you. ≥Our Customer Care Centre at (905) 624-5505 or www.panasonic.ca ● A Panasonic Factory Servicentre listed below:

### *Customer Services Directory*

e anasonic Canada Inc. Panasonic Canada Inc.<br>Panasonic Canada Inc. Panasonic Canada Inc. Panas 3075. rue Louis A. Amos Richmond, BC Calgary, AB Mississauga, ON Lachine, QC el: (905) 624-8447 Tel: (514) 633-8684 Fax: (604) 278-5627 Fax: (403) 274-5493 Fax: (905) 238-2418 Fax: (514) 633-8020

**Obtain Product Information and Operating Assistance; locate your nearest Dealer or Servicenter; purchase Parts and Accessories; or make Customer Service and Literature requests by visiting our Web Site at:** *http://www.panasonic.com/consumersupport* **or, contact us via the web at:** *http://www.panasonic.com/contactinfo* **You may also contact us directly at: 1-800-211-PANA (7262), Monday-Friday 9 am-9 pm; Saturday-Sunday 10 am-7 pm, EST. For hearing or speech impaired TTY users, TTY: 1-877-833-8855** *Accessory Purchases* **Purchase Parts, Accessories and Instruction Books online for all Panasonic Products by visiting our Web Site at:** 

From the Windows "Start" menu, click on "All programs" > "Voice Editing" > "Voice Editing Operating Instructions" or from the "Help (H)" menu in the Voice Editing main screen, click on "Operating Instructions (H)".

### ■ Converting sound to text

USB cable | 2000 (included)

 $\left(\frac{1}{2}\right)$ 

Do not disconnect the USB cable while this is flashing.

 $\left(\frac{1}{2}\right)$ 

*Service in Puerto Rico Panasonic Puerto Rico, Inc.*

*Ave. 65 de Infantería, Km. 9.5, San Gabriel Industrial Park, Carolina, Puerto Rico 00985 Phone (787)750-4300, Fax (787)768-2910*

• Never use alcohol, paint thinner or benzine to clean this unit. \* Before using chemically treated cloth, read the instructions that came with the cloth carefully. **6 7 8 9 10**

## **Using the unit with a computer** (You can save and edit sound files, convert sound to text and have text read aloud using the included software.)<br>To reduce risk of radio interference caused by headphone- exprinciple includ

## **System Requirements**

You will need an IBM PC/AT compatible personal computer with the following attributes or equivalent, and the following software and hardware in order to use this application.

- \* Uninstall the following before installing Voice Editing Ver.1.0 (included).
- You cannot install two versions of Voice software on the same computer.
- Voice Editor 3
- Voice Editor 2
- SD Voice Editor Ver.1.x
- Previous versions of Voice Editing software
- (for Panasonic IC Recorder RR-US360/RR-US361)
- Other editions of Voice Editing Ver.1.0
- \* Sound files made with previous versions will remain intact, but you should back them up to be sure.
- \* Microsoft and its logo as well as Windows, Windows NT and DirectX are either registered trademarks or trademarks of Microsoft Corporation in the United States and/or other countries.
- \* IBM and PC/AT are registered trademarks of International Business Machines Corporation of the U.S. \* Intel, Pentium and Celeron are registered trademarks or trademarks of Intel Corporation in the United
- \* ScanSoft, ScanSoft logo, and RealSpeak Solo are tradmarks or registered tradmarks of ScanSoft, Inc. or its affiliates in the United States and/or other countries.
- 
- \* Other system names and product names appearing in this document are in general the registered trademarks or trademarks of the respective developer companies. Note that the "TM" mark and "®" mark do not appear in this document.

Mouse or equivalent pointing device

**Necessary software :** 

DirectX® 8.1 or later / Internet Explorer 5.5 or later

ӱ **Start Windows.**

Ӳ **Insert the included CD-ROM into your computer's CD-ROM drive.**

Editing is being installed.

If they do not start installing, open the CD-ROM drive. Double click on

After it is installed, double click on

" ɦ :\Speech\RealSpeak\_Solo\_Common\_for\_Panasonic.msi" and

engine.

ɦ 1 Double-click your preferred language icon.

**Note**

\* If DirectX 8.1 or later is not installed on your computer, follow the instructions that appear

on-screen.

\* Adobe Acrobat Reader is necessary to view the operating instructions (PDF file).

If Adobe Acrobat Reader is not installed on your computer, it is automatically installed at the

same time as Voice Editing.

Depending on the computer, an Adobe Acrobat Reader restart message may appear.

Ignore this and continue installing Voice Editing.

Ӵ **Click "Finish" from the Installshield Wizard Complete screen.**

"  $\frac{1}{2}$  :\SAPI5\SAPI5\_English.msi" to install the voice recognition engine.

• The voice recognition engine and text to speech engine should start installing while Voice

" ※ :\Speech\RealSpeak\_Solo\_English\_for\_Panasonic.msi <sup>※</sup> '" to install the text to speech

completes installation.

Before requesting service, make the following checks. If you are in doubt about some of the check points, or

## *Troubleshooting Guide*

**text on the computer.**

operating instructions (PDF file).

**Panasonic Canada Inc.** 5770 Ambler Drive, Mississauga, Ontario L4W 2T3

## **PANASONIC/TECHNICS PRODUCT—LIMITED WARRANTY**

Panasonic Canada Inc. warrants this product to be free from defects in material and workmanship and agrees to remedy any such defect, or at its option, replace the product for a period as stated below from the date of original purchase.

### **Technics Audio Product Community Community Community Community Community Community Community Community Community Community Community Community Community Community Community Community Community Community Community Communit Panasonic Audio & DVD Product CONG CONG CONGET CONGETS ONE (1) year, parts and labour**

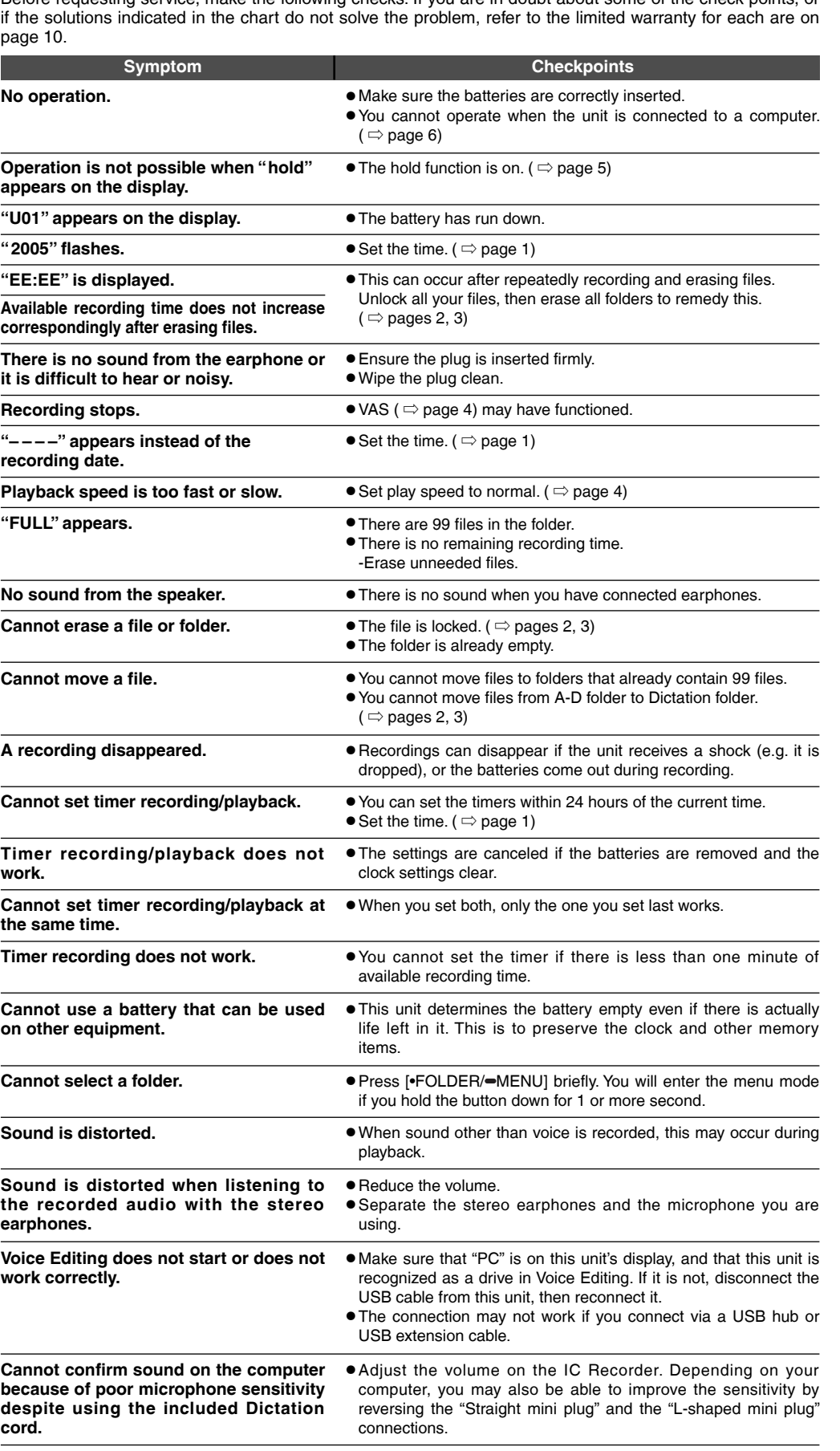

This warranty does not apply to products purchased outside Canada or to any product which has been improperly installed, subjected to usage for which the product was not designed, misused or abused, damaged during shipping, or which has been altered or repaired in any way that affects the reliability or detracts from the performance, nor does it cover any product which is used commercially. Dry cell batteries are also excluded from coverage under this warranty. This warranty is extended to the original end user purchaser only. A purchase receipt or other proof of date of original purchase is required before warranty service is performed. **THIS EXPRESS, LIMITED WARRANTY IS IN LIEU OF ALL OTHER WARRANTIES, EXPRESS OR IMPLIED, INCLUDING ANY IMPLIED WARRANTIES OF MERCHANTABILITY AND FIT-NESS FOR A PARTICULAR PURPOSE.**

### **IN NO EVENT WILL PANASONIC CANADA INC. BE LIABLE FOR ANY SPECIAL, INDIRECT OR CONSEQUENTIAL DAMAGES.**

## **WARRANTY SERVICE**

**For product operation and information assistance,** please contact your Dealer or our Customer Care Centre at: Telephone #: (905) 624-5505 Fax #: (905) 238-2360 Web: www.panasonic.ca

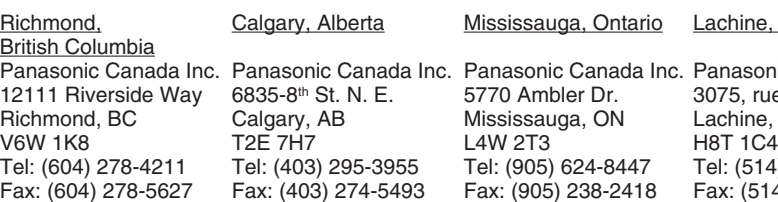

**IF YOU SHIP THE PRODUCT TO A SERVICENTRE**

Carefully pack and send prepaid, adequately insured and preferably in the original carton. Include details of the defect claimed, and proof of date of original purchase.

## **ONLY FOR CANADA**

This product may receive radio interference caused by mobile telephones or other products during operation. If such interference is apparent, please increase separation between the product and the

## 3 **Starting Voice Editing.**

After double clicking, follow the on-screen instructions.

Connect this unit to a computer with the supplied Dictation cord to convert audio spoken into the microphone to text.

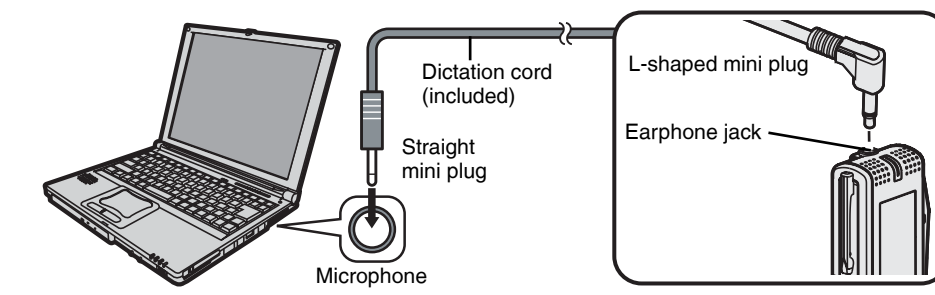

## **Using the operating instructions (PDF file)**

Connect one IC Recorder only while using Voice Editing.

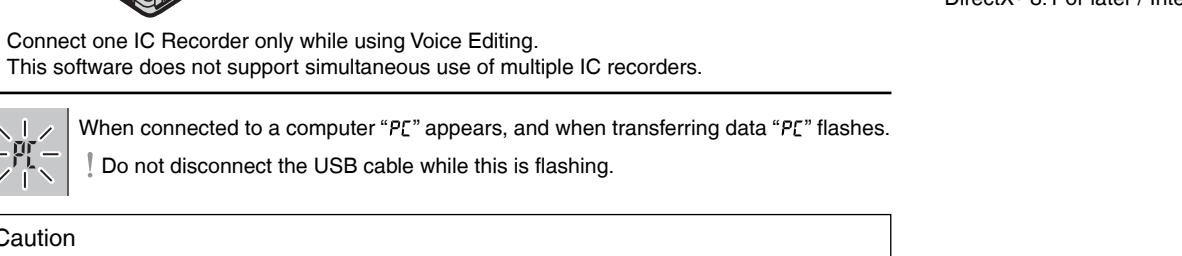

Caution

Double click on the "Voice Editing" icon **on the desktop.** On the desktop. Voice Editing

Use only the included USB cable with a ferrite core when connecting to computer.

2

**Connect this unit to a computer with the USB cable.**

Type "  $\%$  :\Launcher\VEdV1Launcher.exe" and click on "OK".

This unit cannot be operated.

### **Note**